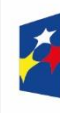

Fundusze Europejskie dla Śląskiego

Rzeczpospolita Polska

Dofinansowane przez Unię Europejską

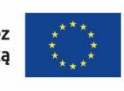

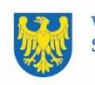

Woiewództwo Śląskie

# Przewodnik uczestnictwa w projekcie działania FESL.10.17 "Zielona przyszłość dla Śląska".

# Odbiorcy wsparcia

#### Możesz wziąć udział w projekcie jeśli:

- Jesteś dorosły i chcesz zdobyć nowe **kwalifikacje/kompetencje w dziedzinie zielonych umiejętności.**
- Nie prowadzisz firmy lub nie pracujesz w firmie realizującej projekt.
- Jeśli jesteś w trudnej sytuacji (np. jesteś bezrobotny, jesteś osobą z niepełnosprawnościami) masz pierwszeństwo w projekcie.
- Mieszkasz (co najmniej 3 miesiące przed zgłoszeniem) lub pracujesz na obszarze, na którym realizowany jest projekt.

#### Czym są zielone umiejętności?

- Są to wszystkie umiejętności potrzebne do pracy w zielonej gospodarce.
- Zielona Gospodarka opiera się na:
	- o odnawialnych źródłach energii (np. wiatr, słońce),
	- o nowoczesnych technologiach (np. oszczędzanie energii, oczyszczanie wody),
	- o ochronie środowiska w firmach.

#### Dlaczego warto mieć zielone umiejętności?

- Zielona gospodarka to szybko rozwijający się sektor, w którym jest coraz więcej miejsc pracy.
- Praca w zielonej gospodarce pozwala przyczynić się do ochrony środowiska naturalnego.

#### Gdzie realizowany jest projekt?

- Projekt obejmuje gminy/powiaty: : powiat/gmina Bytom; powiat lubliniecki
- z gminami: Boronów, Ciasna, Herby, Kochanowice, Koszęcin, Lubliniec, Pawonków, Woźniki; powiat/gmina: Piekary Śląskie; powiat tarnogórski
- z gminami: Kalety, Krupski Młyn, Miasteczko Śląskie, Ożarowice, Radzionków, Świerklaniec, Tarnowskie Góry, Tworóg, Zbrosławice; powiat/gmina Gliwice; powiat gliwicki z gminami: Gierałtowice, Knurów, Pilchowice, Pyskowice, Rudziniec, Sośnicowice, Toszek, Wielowieś; powiat/gmina Zabrze; powiat/gmina Chorzów; powiat/gmina Katowice; powiat/gmina Mysłowice; powiat/gmina Ruda Śląska; powiat/gmina Siemianowice Śląskie; powiat /gmina Świętochłowice; powiat będziński z gminami: Będzin, Bobrowniki, Czeladź, Mierzęcice, Psary, Siewierz, Sławków, Wojkowice; powiat/gmina Dąbrowa Górnicza; powiat/gmina Jaworzno; powiat/gmina Sosnowiec; powiat zawierciański z gminami: Irządze, Kroczyce, Łazy, Ogrodzieniec, Pilica, Poręba, Szczekociny, Włodowice, Żarnowiec, Zawiercie; powiat bieruńskolędziński z gminami: Bieruń, Bojszowy, Chełm Śląski, Imielin, Lędziny; powiat mikołowski z gminami: Łaziska Górne, Mikołów, Ornontowice, Orzesze, Wyry,

powiat pszczyński z gminami: Goczałkowice-Zdrój, Kobiór, Miedźna, Pawłowice, Pszczyna, Suszec, powiat/gmina Tychy

#### Co możesz dostać?

- Dofinansowanie na szkolenie/egzamin.
- Refundację za studia podyplomowe.

#### Dodatkowe informacje.

• Możesz wybrać zakres, termin i realizatora usługi w ramach projektu.

Szczegółowe warunki znajdziesz w Regulaminie projektu: [LINK.](https://projektydofinansowane.pl/wp-content/uploads/2024/07/Regulamin-naboru_08.07.2024.pdf)

#### Pamietai!

• Warunki udziału w projekcie muszą być spełnione w momencie składania zgłoszenia oraz w okresie od zgłoszenia do dnia rozpoczęcia udziału w projekcie.

#### Gdzie szukać pomocy?

- Więcej informacji o projekcie znajdziesz na stronie internetowej: <https://projektydofinansowane.pl/>*.*
- W razie pytań możesz skontaktować się z Biurem Obsługi Klienta: ul. Mariacka 1/22, 40-014 Katowice Tel: 535-419-944 lub 792-255-889 e-mail: [bur@projektydofinansowane.pl](mailto:bur@projektydofinansowane.pl)

## Procedura rekrutacyjna do projektu

#### Zapisy do projektu.

- Zapisy odbywają się w kilku terminach sprawdź harmonogram na stronie internetowej projektu lub Operatora: [https://projektydofinansowane.pl](https://projektydofinansowane.pl/)*.*
- W zależności od terminu naboru możesz wybrać szkolenie/egzamin lub studia podyplomowe.

#### Twój udział w projekcie.

- Możesz dostać dofinansowanie do szkolenia/egzaminu i studiów podyplomowych, ale u różnych Operatorów.
- Nie możesz dostać dofinansowania jednocześnie na szkolenia/egzamin i studia podyplomowe u tego samego Operatora.
- Możesz tylko raz wziąć udział w danym projekcie.

#### Jak się zapisać?

- Wypełnij fiszkę zgłoszeniową na stronie internetowej projektu lub operatora.
- Zamień fiszkę na plik w formacie PDF.
- Podpisz fiszkę elektronicznie i wyślij ją mailem do operatora w trakcie prowadzonego przez niego naboru.
- Jeśli należysz do jednej z poniższych grup, możesz zyskać dodatkowe punkty:
	- o pracując w górnictwie lub branży okołogórniczej (10 punktów)
	- $\circ$  mając co najmniej 55 lat (5 punktów)
	- o będąc osobą z niepełnosprawnością (5 punktów)
	- o będąc bezrobotnym (5 punktów)
	- o zmagając się z bezdomnością lub wykluczeniem z dostępu do mieszkań (1 punkt)
	- o mając niskie kwalifikacje (wykształcenie podstawowe, gimnazjalne lub ponadgimnazjalne) (1 punkt)
	- o należąc do mniejszości lub społeczności marginalizowanych (1 punkt)
- Jeśli chcesz wziąć udział w usłudze rozwojowej związanej z technologiami: medyczną, energetyczną i górniczą, dla ochrony środowiska, informacyjną i telekomunikacyjną, a także produkcją i przetwarzaniem materiałów, transportem i infrastrukturą transportową, przemysłem maszynowym, samochodowym, lotniczym i górniczym oraz nanotechnologiami i nanomateriałami, dostaniesz dodatkowe 5 punktów.
- Jeśli chcesz wziąć udział w usłudze rozwojowej, która prowadzi do zdobycia kwalifikacji, dostaniesz dodatkowe 5 punktów.
- Brak dodatkowych punktów nie wyklucza Cię z udziału w projekcie.
- Możesz zapisać się tylko raz u jednego operatora.
- Wysłanie fiszki nie oznacza, że na pewno zostaniesz przyjęty do projektu.

#### Jak tworzona jest lista rankingowa?

- Lista rankingowa jest tworzona na podstawie liczby punktów uzyskanych przez osoby zainteresowane udziałem w projekcie.
- Na listę trafiają wszystkie osoby, które poprawnie wysłały fiszkę zgłoszeniową.
- Pierwsze są osoby z największą liczbą punktów.
- W przypadku równej liczby punktów, o miejscu na liście decyduje wiek (starsze osoby mają pierwszeństwo).
- [Link do listy rankingowej](https://projektydofinansowane.pl/podstawowa-lista-rankingowa/)

#### Co dalej?

- Pierwsza lista rankingowa jest publikowana na stronie internetowej projektu w ciągu 3 dni licząc od dnia następnego po zakończeniu naboru.
- Osoby zakwalifikowane muszą złożyć u operatora dokumenty zgłoszeniowe w ciągu 7 dni licząc od dnia następnego po opublikowaniu listy.
- Dokumenty muszą być opatrzone własnoręcznym podpisem i dostarczone osobiście lub pocztą lub kurierem. Pamiętaj liczy się dzień wpływu dokumentów do operatora.
- Osoby, które nie złożą dokumentów na czas, tracą szansę na udział w projekcie (mogą wziąć udział w następnym naborze).
- Ostateczną listę rankingową operator tworzy na podstawie dokumentów dostarczonych po ogłoszeniu pierwszej listy.
- Ostateczna lista jest publikowana online na stronie w ciągu 2 dni licząc od dnia następnego po zakończeniu weryfikacji dokumentów.
- [Link do listy ostatecznej.](https://projektydofinansowane.pl/ostateczna-lista-rankingowa/)

#### Zasady przyjmowania dokumentów.

- Dokumenty można złożyć osobiście, pocztą lub kurierem.
- Dokumenty papierowe rejestruje pracownik operatora i wydaje potwierdzenie.
- W ciągu 2 dni operator wysyła potwierdzenie przyjęcia dokumentów złożonych pocztą lub kurierem na adres e-mail.
- Dokumenty muszą być w języku polskim, wypełnione komputerowo lub drukowanymi literami.
- Modyfikacje i usuwanie elementów formularzy jest niedozwolone.
- Pola niepotrzebne należy opatrzyć adnotacją "nie dotyczy".
- Złożenie dokumentów nie gwarantuje udziału w projekcie.

#### Zasady weryfikacji dokumentów zgłoszeniowych.

Operator sprawdzi, czy Twoje dokumenty są poprawne i kompletne.

#### Co to znaczy "kompletna dokumentacja"?

Kompletna dokumentacja to wszystkie dokumenty, które musisz złożyć, aby wziąć udział w projekcie. Obejmuje to łącznie:

- **Formularz zgłoszeniowy:** podstawowy dokument, w którym podajesz swoje dane i informacje o wsparciu, którego oczekujesz.
- **Zaświadczenie o stałym zamieszkaniu lub zaświadczenie z zakładu pracy:** potwierdza, że mieszkasz lub pracujesz na obszarze, na którym realizowany jest projekt. Możesz je uzyskać np. w Urzędzie Miasta lub u swojego pracodawcy.
- **Wydruk z ZUS PUE:** pokazuje, czy odprowadzasz składki na ubezpieczenie społeczne. Nie dotyczy osób, które podały NIP w formularzu zgłoszeniowym.
- **Dokument potwierdzający przynależność do grupy w niekorzystnej sytuacji** (jeśli Ciebie dotyczy)**:**
	- o **Zaświadczenie z pracy:** potwierdza pracę w górnictwie lub branży okołogórniczej lub to, że opuściłeś tę branżę po 1 stycznia 2021 r.
	- o **Zaświadczenie z ZUS lub PUP:** potwierdza status osoby bezrobotnej lub biernej zawodowo.
	- o **Kopia orzeczenia o niepełnosprawności.**
	- o **Zaświadczenie z OPS:** potwierdza status osoby bezdomnej.
	- o **Kopie dyplomów lub certyfikatów:** potwierdzają posiadany poziom wykształcenia.
	- o **Oświadczenie o przynależności do mniejszości.**

#### Dodatkowe informacie.

- Wszystkie zaświadczenia muszą być ważne przez **30 dni** od daty wydania.
- Zaświadczenia muszą być ważne na dzień złożenia dokumentów oraz na dzień podpisania umowy uczestnictwa.
- O poprawne wypełnienie dokumentów zapytaj operatora.
- W razie wątpliwości możesz skontaktować się z infolinią projektu.

#### Co się stanie, jeśli moje dokumenty są niekompletne lub zawierają błedy?

Operator skontaktuje się z Tobą drogą mailową i poprosi o uzupełnienie braków lub poprawę błędów. Jeśli nie uzupełnisz dokumentów lub nie poprawisz błędów w terminie, Twoje zgłoszenie zostanie odrzucone.

#### Kiedy dowiem się, czy moje dokumenty zostały zaakceptowane?

Operator poinformuje Cię o wyniku weryfikacji drogą mailową w ciągu **10 dni** licząc od dnia następnego po złożeniu dokumentów.

#### Co jeszcze muszę wiedzieć?

- Cała korespondencja z Operatorem odbywa się drogą mailową. Musisz podać w formularzu zgłoszeniowym adres e-mail, który regularnie sprawdzasz.
- Złożone dokumenty nie podlegają zwrotowi.
- Operator może odrzucić Twoje dokumenty, jeśli:
	- o Złożyłeś je po terminie.
	- o Złożyłeś je niezgodnie z harmonogramem.
	- o Nie złożyłeś formularza zgłoszeniowego.
	- o Podałeś nieprawdziwe dane.
- Operator nie może wymagać od Ciebie dodatkowych dokumentów, których nie wskazano w [Regulaminie.](https://projektydofinansowane.pl/wp-content/uploads/2024/07/Regulamin-naboru_08.07.2024.pdf)
- Wsparcie otrzymane w ramach projektu nie stanowi pomocy de minimis.

## Umowa uczestnictwa w Projekcie

**Aby otrzymać pomoc w ramach projektu, musisz podpisać umowę.** Jej wzór znajdziesz w [załączniku nr 6 do Regulaminu.](https://projektydofinansowane.pl/wp-content/uploads/2024/07/Zalacznik-nr-6-do-regulaminu-naboru-do-pr_um-uczestinc.pdf)

#### Umowa zawiera informacje takie jak:

- Zakres wsparcia w projekcie.
- Obowiązki organizatora projektu.
- Twoje prawa i obowiązki jako uczestnika.
- Formę kontaktu operatora z Tobą.
- Jak możesz zrezygnować z udziału lub zmienić umowę.

**Umowę możesz podpisać osobiście lub elektronicznie** kwalifikowanym podpisem elektronicznym lub podpisem osobistym (e-dowód).

**Podpiszesz umowę tylko raz**, na cały czas trwania projektu. Masz na to **5 dni** licząc od dnia następnego po opublikowaniu listy osób zakwalifikowanych. Operator poinformuje Cię e-mailem o wynikach weryfikacji dokumentów.

#### Po podpisaniu umowy.

- Masz **10 dni** na skorzystanie z dodatkowego wsparcia (jeśli je wybrałeś) i dostarczenie operatorowi informacji o tym, jakie usługi rozwojowe chcesz wybrać.
- Jeśli nie chcesz dodatkowego wsparcia, masz **5 dni** na wybór usług rozwojowych.

**Jeśli nie dotrzymasz terminów,** operator może rozwiązać z Tobą umowę.

## Wsparcie dodatkowe w projekcie – bilans kompetencji

#### Co to jest wsparcie dodatkowe?

Jest to dodatkowa pomoc dla osób biorących udział w projekcie, które chcą rozwijać swoje umiejętności, kompetencje lub kwalifikacje. Wsparcie to oferuje doradca zawodowy i obejmuje m.in.:

- Pomoc w określeniu celów i potrzeb rozwojowych
- Wybór odpowiednich szkoleń lub kursów
- Wsparcie w znalezieniu informacji o rynku pracy i edukacji
- Pomoc w przygotowaniu dokumentów aplikacyjnych
- Motywowanie do rozwoju

#### Kto może skorzystać ze wsparcia dodatkowego?

Każdy uczestnik projektu może skorzystać ze wsparcia dodatkowego, ale musi to wcześniej zadeklarować w formularzu zgłoszeniowym.

#### Jak można zrezygnować ze wsparcia dodatkowego?

Jeśli chcesz zrezygnować ze wsparcia dodatkowego, musisz poinformować o tym operatora projektu (np. e-mailem). Rezygnacja nie zwalnia Cię z obowiązku dostarczenia do operatora deklaracji wyboru usługi w wyznaczonym terminie.

#### Co obejmuje bilans kompetencji?

Bilans kompetencji to spotkanie z doradcą zawodowym, podczas którego:

• Określisz swoje mocne i słabe strony.

- Zidentyfikujesz swoje cele zawodowe.
- Wybierzesz odpowiednie ścieżki rozwoju.

#### Ile trwa bilans kompetencji?

Bilans kompetencji powinien trwać od 4 do 6 godzin zegarowych. W szczególnych przypadkach może nastąpić uzupełnienie/aktualizacja bilansu kompetencji, która trwa od 1 do 2 godzin.

#### Gdzie można przeprowadzić bilans kompetencji?

Bilans kompetencji można przeprowadzić u każdego operatora.

#### Kim jest doradca zawodowy?

Doradca zawodowy to osoba, która pomaga ludziom w rozwoju ich kariery zawodowej. Posiada on odpowiednie wykształcenie i doświadczenie, aby móc Ci doradzić w wyborze ścieżki zawodowej i rozwoju umiejętności.

#### Gdzie można znaleźć więcej informacji o wsparciu dodatkowym?

Więcej informacji o wsparciu dodatkowym znajdziesz w [Regulaminie projektu](https://projektydofinansowane.pl/wp-content/uploads/2024/07/Regulamin-naboru_08.07.2024.pdf) oraz na stronie internetowej projektu: [https://projektydofinansowane.pl/.](https://projektydofinansowane.pl/)

#### Pamiętaj!

- Wsparcie dodatkowe jest bezpłatne.
- Doradca zawodowy jest zobowiązany do zachowania poufności wszystkich Twoich danych.

## Usługi rozwojowe w projekcie

#### Co możesz zrobić z dofinansowaniem?

- Wybierz szkolenie/egzamin lub studia podyplomowe z **Bazy Usług Rozwojowych (BUR)**. Usługa musi być oznaczona jako "z możliwością dofinansowania" i dotyczyć **zielonych kompetencji**.
- Usługa musi odbywać się **poza Twoimi godzinami pracy** lub w **dni wolne**.
- Usługa musi odbywać się **w województwie śląskim**. Wyjątki:
	- o Nie ma technicznych warunków do przeprowadzenia usługi na jego terenie.
	- o Zgłosiłeś zapotrzebowanie na usługę w BUR, ale żaden dostawca nie oferuje jej na terenie województwa. W tym przypadku możesz zrealizować usługę online lub poza województwem śląskim.
- Złóż **deklarację wyboru usług rozwojowych** wraz z kartami usług z BUR do operatora projektu **w wyznaczonym terminie**.
- Usługa może rozpocząć się **nie wcześniej niż 28 dni**, a **nie później niż 58 dni** (dla szkoleń) lub **118 dni** (dla studiów podyplomowych) licząc od dnia następnego po złożeniu deklaracji.
- Usługa musi zakończyć się do **ustalonego z operatorem terminu**.

#### Jak przebiega weryfikacja wybranej przez Ciebie usługi rozwojowej?

- Operator sprawdza, czy wybrana usługa:
	- o Dotyczy zielonych kwalifikacji/kompetencji.
	- o Jest zgodna z kierunkami rozwoju technologicznego w województwie śląskim (jeśli zgłosiłeś taką usługę).
	- o Prowadzi do zdobycia kwalifikacji (jeśli zgłosiłeś taką usługę).
	- o Jest poprawnie wypełniona czyli zgodnie z wymogami BUR.
	- o Może się odbyć w wyznaczonym terminie.
	- o Spełnia limity cenowe: Maksymalna stawka za godzinę usługi to 492 zł brutto (szkolenia) lub 61,50 zł brutto (studia podyplomowe).
	- o Nie jest zablokowana w BUR.
- Weryfikacja trwa **do 10 dni**.
- W przypadku negatywnej weryfikacji otrzymasz uzasadnienie. W określonych przypadkach będziesz mógł jeden raz zmienić kartę usługi.
- O wyniku weryfikacji zostaniesz poinformowany **mailowo**.

#### Dodatkowe informacje:

- Nie możesz dostać dofinansowania na tę sama usługę u innego operatora.
- Szczegółowe informacje na temat usług rozwojowych znajdziesz w **Regulaminie Bazy Usług Rozwojowych**: [https://serwisuslugirozwojowe.parp.gov.pl/informacje-o-bazie-uslug](https://serwisuslugirozwojowe.parp.gov.pl/informacje-o-bazie-uslug-rozwojowych#regulamin)[rozwojowych#regulamin](https://serwisuslugirozwojowe.parp.gov.pl/informacje-o-bazie-uslug-rozwojowych#regulamin)

# Aby otrzymać dofinansowanie musisz spełnić poniższe warunki

#### Zgłoszenie.

- Zapisz się na usługę w BUR przy użyciu ID wsparcia. ID wsparcia nada Ci operator w momencie zawarcia z Tobą umowy wsparcia.
- Wybierz usługę z zaznaczoną opcją "możliwość dofinansowania".
- Usługa musi być realizowana na terenie województwa śląskiego (wyjątki opisane w [Regulaminie naboru\)](https://projektydofinansowane.pl/wp-content/uploads/2024/07/Regulamin-naboru_08.07.2024.pdf).
- Usługa musi być zgodna z programem, formą, warunkami i czasem określonym w karcie usługi. Powinna prowadzić do nabycia zielonych kompetencji/kwalifikacji.
- Po zakończeniu usługi wypełnij ankietę oceniającą i dostarcz ją do operatora.
- Podczas kontroli (jeśli była) nie wykazano nieprawidłowości, które mogą świadczyć o niekwalifikowalności usługi.

#### Dokumenty.

- Zachowaj dowód poniesienia kosztu usługi.
- Wypełnij wszystkie pola w zakładce "Moje dane" w BUR.
- Obecność na usługach rozwojowych musi wynosić co najmniej 80%.

#### Wykluczenia.

- Dofinansowanie nie jest możliwe na usługi:
	- o Świadczone przez podmiot na rzecz swoich pracowników.
	- o Świadczone przez podmiot powiązany z Tobą kapitałowo lub osobowo.
	- o Świadczone przez operatora lub partnera projektu lub podmiot z nimi powiązany.
	- o Świadczone przez operatora lub partnera operatora PSF w innym programie operacyjnym.
	- o Obejmujące niezwiązane z usługą koszty (np. środki trwałe, dojazd, zakwaterowanie), z wyjątkiem kosztów udziału osób z niepełnosprawnościami.

#### Pamiętaj!

- Szczegółowe informacje i wzory dokumentów znajdziesz na stronie internetowej operatora: [https://projektydofinansowane.pl/.](https://projektydofinansowane.pl/)
- W razie wątpliwości skontaktuj się z operatorem, u którego realizujesz wsparcie.

#### Ile dostaniesz dofinansowania i co musisz sam zapłacić.

- Maksymalnie 95% kosztów szkolenia/egzaminu/studiów podyplomowych zostanie sfinansowane.
- Wybierając szkolenie albo egzamin, musisz sam wpłacić co najmniej 5% ceny. Pieniądze przelejesz na konto operatora po podpisaniu umowy wsparcia.
- Na szkolenie/egzamin w ramach jednego projektu możesz dostać maksymalnie 5 000 zł brutto.
- Wybierając studia podyplomowe, otrzymasz zwrot 95% kosztów studiów podyplomowych, ale najpierw musisz je sam opłacić. Zwrot otrzymasz po ukończeniu nauki.
- Na studia podyplomowe w ramach jednego projektu możesz dostać maksymalnie 10 000 zł brutto.
- Dofinansowanie liczy się od ceny brutto usługi.
- Możesz zapisać się na szkolenie/studia droższe niż maksymalna kwota dofinansowania. Różnicę musisz wtedy dopłacić sam.
- Jeśli zrezygnujesz ze szkolenia/studiów przed jego ukończeniem, nie dostaniesz zwrotu pieniędzy.

## Umowa wsparcia

#### Co to jest i po co?

Umowa wsparcia to dokument, który musisz podpisać, żeby dostać pieniądze z projektu. Pieniądze te nazywają się dofinansowaniem. Umowa określa ile dostaniesz dofinansowania i na co możesz je przeznaczyć.

#### Jak podpisać umowę?

Możesz to zrobić osobiście lub online, podpisując ją kwalifikowanym podpisem elektronicznym lub e-dowodem.

#### Kiedy podpisać umowę?

Masz na to **5 dni** licząc od dnia następnego po tym jak dowiesz się, że Twoja deklaracja wyboru usługi została rozpatrzona pozytywnie.

#### Co musi zawierać umowa?

- Informacje o tym, na co dostaniesz dofinansowanie (np. szkolenia, egzamin).
- Ile dofinansowania dostaniesz.
- Jakie są obowiązki twoje i operatora.
- Co się stanie, jeśli nie wywiążesz się z umowy.

#### Dodatkowe informacje.

- Wzór umowy znajdziesz w Regulaminie projektu: - Wzór umowy wsparcia – [szkolenia/certyfikacja/walidacja,](https://projektydofinansowane.pl/wp-content/uploads/2024/07/Zalacznik-nr-7-do-regulaminu-naboru-projektu_um-wsp-szkolenia.pdf) - [Wzór umowy wsparcia –](https://projektydofinansowane.pl/wp-content/uploads/2024/07/Zalacznik-nr-8-do-regulaminu-naboru-projektu_umowa-wsp-studia-2.pdf) studia podyplomowe.
- Umowę podpisujesz tylko raz, na cały projekt.
- Możesz wykorzystać dofinansowanie na jedną lub więcej usług rozwojowych.
- Operator może poprosić Cię o aktualny harmonogram realizacji usług.

#### Pamiętaj!

Dokładnie przeczytaj umowę, zanim ją podpiszesz. Zapytaj o wszystko, co jest dla Ciebie niejasne.

# Zasady rozliczania usług typu szkolenie/egzamin

#### Przed szkoleniem:

• Wpłać wkład własny na konto bankowe operatora **do 2 dni** przed rozpoczęciem szkolenia/egzaminu.

#### Dokumenty, które musisz dostarczyć:

- [Wniosek o rozliczenie.](https://projektydofinansowane.pl/wp-content/uploads/2024/07/Zalacznik-nr-9-do-regulaminu-naboru_wzor-wn-o-rozl-usl.pdf)
- Kopia faktury lub rachunku za szkolenie/egzamin.
- Ankieta oceniająca szkolenie.
- Dokument potwierdzający ukończenie szkolenia.
- Kopie dokumentów z kontroli, jeśli taka się odbyła.
- Kopia certyfikatu (jeśli go otrzymałeś).

#### Jak operator weryfikuje dokumenty?

- Operator ma **14 dni** na weryfikację i zatwierdzenie dokumentów.
- W przypadku braków formalnych lub konieczności wyjaśnień, operator wezwie Cię do ich uzupełnienia lub złożenia wyjaśnień w wyznaczonym terminie (nie krótszym niż **3 dni**).
- Operator może wezwać Cię do uzupełnienia braków tylko raz, a następnie tylko w zakresie kwestii wymagających wyjaśnienia.

#### Płatność.

- Operator wypłaci pieniądze na konto organizatora szkolenia po pozytywnej weryfikacji złożonego przez Ciebie wniosku o rozliczenie, tj. maksymalnie **w ciągu 24 dni** od zakończenia szkolenia.
- Płatność będzie złożona z dofinansowania i Twojego wkładu własnego.
- Operator sprawdzi, czy wszystkie dokumenty są poprawne.

#### W jakich przypadkach operator nie dokona wypłaty?

- Nie złożysz wymaganych wyjaśnień lub nie usuniesz braków w dokumentacji.
- Twoja obecność na szkoleniu była mniejsza niż 80%.
- Nie wypełnisz ankiety oceniającej usługę.
- Będziesz utrudniał wykonywanie czynności kontrolnych.
- Nie wykonasz zaleceń pokontrolnych.
- Wizyta monitoringowa wykaże uchybienia, które uniemożliwiają uznanie usługi za poprawnie zrealizowaną.

#### Dodatkowe informacje.

- Wypełnij ankietę oceniającą szkolenie **po jego zakończeniu**.
- Kopie dokumentów muszą być potwierdzone za zgodność z oryginałem.
- Szczegółowe warunki rozliczeń opisane są w umowie wsparcia.

# Zasady refundacji za studia podyplomowe

#### Kto może ubiegać się o refundację?

• Uczestnicy projektu, którzy ukończyli studia podyplomowe i spełniają wszystkie warunki określone w umowie wsparcia.

#### Jak ubiegać się o refundację?

- Należy opłacić udział w studiach podyplomowych z własnych środków.
- Po zakończeniu studiów wypełnić ankietę oceniającą usługę w BUR.
- Złożyć [wniosek o rozliczenie usługi rozwojowej](https://projektydofinansowane.pl/wp-content/uploads/2024/07/Zalacznik-nr-9-do-regulaminu-naboru_wzor-wn-o-rozl-usl.pdf) wraz z załącznikami:
	- o Kopia faktury lub rachunku za studia.
	- o Potwierdzenie zapłaty za studia.
	- o Ankieta oceniająca usługę.
	- o Kopia dyplomu ukończenia studiów.
	- o Kopie dokumentów wskazanych w protokole z wizyty monitoringowej (jeśli taka odbyła się).
- Kopie dokumentów muszą być potwierdzone za zgodność z oryginałem.
- Dokumenty rozliczeniowe należy złożyć do operatora w ciągu **14 dni** licząc od dnia następnego po zakończeniu studiów.

#### Jak operator weryfikuje dokumenty?

- Operator ma **14 dni** na weryfikację i zatwierdzenie dokumentów.
- W przypadku braków formalnych lub konieczności wyjaśnień, operator wezwie uczestnika projektu do ich uzupełnienia lub złożenia wyjaśnień w wyznaczonym terminie (nie krótszym niż **3 dni**).
- Operator może wezwać uczestnika projektu do uzupełnienia braków tylko raz, a następnie tylko w zakresie kwestii wymagających wyjaśnienia.

#### Kiedy nastąpi wypłata refundacji?

- Po zatwierdzeniu dokumentów, operator wypłaci refundację w ciągu 3 dni na konto wskazane przez uczestnika projektu.
- Wartość łącznych refundacji nie może przekroczyć kwoty określonej w umowie wsparcia.

#### W jakich przypadkach operator nie dokona wypłaty?

- Nie złożysz wymaganych wyjaśnień lub nie usuniesz braków w dokumentacji.
- Twoja obecność na studiach była mniejsza niż 80%.
- Nie wypełnisz ankiety oceniającej usługę.
- Będziesz utrudniał wykonywanie czynności kontrolnych.
- Nie wykonasz zaleceń pokontrolnych.
- Wizyta monitoringowa wykaże uchybienia, które uniemożliwiają uznanie usługi za poprawnie zrealizowaną.

#### Dodatkowe informacje.

• Szczegółowe warunki rozliczeń opisane są w umowie wsparcia.

# Procedura odwoławcza od negatywnej weryfikacji dokumentów dotyczących wybranej przez Ciebie usługi

#### Masz prawo odwołać się, jeśli:

• Masz zastrzeżenia do negatywnego wyniku oceny wybranej przez Ciebie usługi przez operatora.

#### Jak się odwołać:

- Napisz odwołanie, w którym opiszesz swoje zarzuty. Odwołanie musi być kompletne i dotyczyć wszystkich przyczyn negatywnej weryfikacji przez operatora.
- W ciągu **3 dni** licząc od dnia następnego po otrzymaniu informacji o negatywnej weryfikacji wyślij odwołanie do operatora.
- Operator prześle Twoje odwołanie wraz z dokumentami do Wojewódzkiego Urzędu Pracy w Katowicach w ciągu **3 dni**.
- Wojewódzki Urząd Pracy w Katowicach ma **7 dni** na rozpatrzenie Twojego odwołania. Może:
	- o Uznać odwołanie i zalecić operatorowi zmiany.
	- o Odrzucić odwołanie.
	- o Pozostawić odwołanie bez rozpatrzenia.
- Nie możesz się odwołać od decyzji Wojewódzkiego Urzędu Pracy w Katowicach.
- Wojewódzki Urząd Pracy poinformuje Cię o wyniku rozpatrzenia odwołania.
- Jeśli Wojewódzki Urząd Pracy w Katowicach uzna Twoje odwołanie, operator musi podpisać z Tobą umowę wsparcia w ciągu **2-3 dni**.
- Nawet jeśli minał termin realizacji Twojej usługi, możesz wybrać tę samą usługę z BUR z nowym terminem, jeśli Wojewódzki Urzędu Pracy w Katowicach uzna Twoje odwołanie.

#### Dodatkowe informacje.

- Odwołanie możesz złożyć tylko za pośrednictwem operatora.
- Nie możesz samemu złożyć odwołania do Wojewódzkiego Urzędu Pracy w Katowicach.
- Odwołanie musisz wysłać z adresu e-mail podanego w umowie uczestnictwa.
- Operator nie może powoływać się w odwołaniu na argumenty, których nie podał w informacji o negatywnej weryfikacji.
- Dokładny adres e-mail do wysyłania odwołań znajdziesz w informacji o negatywnej weryfikacji.

### Pamiętaj!

- Dokładnie przeczytaj informację o negatywnej weryfikacji, aby dowiedzieć się, dlaczego Twoje dokumenty zostały odrzucone.
- Napisz odwołanie w terminie **3 dni** licząc od dnia następnego po otrzymaniu informacji o negatywnej weryfikacji.
- W odwołaniu dokładnie opisz swoje zarzuty.
- Do odwołania dołacz wszystkie niezbedne dokumenty, które potwierdzają Twoje stanowisko.

# Kontrola i monitoring projektu

#### Co musisz zrobić:

- Musisz pozwolić operatorowi, Wojewódzkiemu Urzędowi Pracy w Katowicach lub innej uprawnionej instytucji sprawdzić, jak realizujesz umowę. Będą oni mogli zadawać pytania i prosić o dokumenty.
- Musisz jak najszybciej poinformować operatora o problemach z realizacją usługi i o tym, kiedy planujesz ją ukończyć oraz gdzie będzie ona realizowana.
- Operator może poprosić o raporty z platformy, na której realizujesz usługę zdalną.

#### Jak będzie przebiegać kontrola?

- Kontrola może odbyć się w dowolnym momencie podczas realizacji projektu.
- Kontrola może obejmować:
	- o Sprawdzanie dokumentów
	- o Wizytę w miejscu realizacji usługi
	- o W przypadku usług zdalnych:
		- Dołączenie operatora do usługi online
		- Analiza raportów z platformy
- Operator lub IP FESL-WUP może odwiedzić Cię bez zapowiedzi, aby sprawdzić, czy usługa jest realizowana zgodnie z umową.

#### Dodatkowe informacje.

• Szczegółowe zasady kontroli i monitoringu znajdziesz w umowie wsparcia.

## Postanowienia końcowe

- Ten Przewodnik jest dokumentem, który określa zasady Twojego udziału w projekcie.
- Operator projektu może zmienić ten Przewodnik, jeśli jest to konieczne.
- Operator może przestać realizować projekt, jeśli umowa o dofinansowanie zostanie rozwiązana.
- Jeśli projekt zostanie zakończony lub umowa o dofinansowanie zostanie rozwiązana, a Ty zapłaciłeś/aś za udział w projekcie, dostaniesz swoje pieniądze z powrotem. Pieniądze zostaną przelane na konto bankowe, które podałeś/aś.
- Umowę udziału w projekcie można rozwiązać w każdej chwili.
- Informacje o projekcie możesz znaleźć w Biurach Obsługi Klienta (BOK) lub na stronie internetowej projektu/operatora.
- Operator nie odpowiada za zmiany w przepisach dotyczących Funduszy Europejskich dla Śląskiego na lata 2021-2027.
- Operator może zmienić ten Przewodnik, jeśli zmieni się prawo.
- każdej zmianie w zasadach Twojego uczestniczenia w projekcie operator poinformuje na stronie internetowej projektu/operatora.
- Zmiany w zasadach uczestniczenia w projekcie nie dotyczą osób, które już podpisały umowę o udział w projekcie.
- Wszystkie terminy w tym Przewodniku liczy się w dniach roboczych.
- Ten Przewodnik obowiązuje od 16 lipca 2024 r.

#### Pamiętaj do Regulaminu:

[https://projektydofinansowane.pl/wp](https://projektydofinansowane.pl/wp-content/uploads/2024/07/Regulamin-naboru_08.07.2024.pdf)[content/uploads/2024/07/Regulamin-naboru\\_08.07.2024.pdf](https://projektydofinansowane.pl/wp-content/uploads/2024/07/Regulamin-naboru_08.07.2024.pdf) są dołączone inne dokumenty:

- Fiszka zgłoszeniowa (w wersji elektronicznej) [https://projektydofinansowane.pl/wp-content/uploads/2024/07/Zalacznik-nr-1](https://projektydofinansowane.pl/wp-content/uploads/2024/07/Zalacznik-nr-1-do-regulaminu_fiszka-zloszen.pdf) [do-regulaminu\\_fiszka-zloszen.pdf](https://projektydofinansowane.pl/wp-content/uploads/2024/07/Zalacznik-nr-1-do-regulaminu_fiszka-zloszen.pdf)
- Formularz zgłoszeniowy (papierowy) [https://projektydofinansowane.pl/wp-content/uploads/2024/07/Zalacznik-nr-2](https://projektydofinansowane.pl/wp-content/uploads/2024/07/Zalacznik-nr-2-do-regulaminu-naboru-do-projektu_formul.pdf) [do-regulaminu-naboru-do-projektu\\_formul.pdf](https://projektydofinansowane.pl/wp-content/uploads/2024/07/Zalacznik-nr-2-do-regulaminu-naboru-do-projektu_formul.pdf)
- Deklaracja wyboru usług rozwojowych [https://projektydofinansowane.pl/wp-content/uploads/2024/07/Zalacznik-nr-3](https://projektydofinansowane.pl/wp-content/uploads/2024/07/Zalacznik-nr-3-do-regulaminu-naboru-do-pr_dekl-wyb-usl.pdf) [do-regulaminu-naboru-do-pr\\_dekl-wyb-usl.pdf](https://projektydofinansowane.pl/wp-content/uploads/2024/07/Zalacznik-nr-3-do-regulaminu-naboru-do-pr_dekl-wyb-usl.pdf)
- Listy rankingowe (podstawowa i ostateczna) <https://projektydofinansowane.pl/lista-kandydatow/>
- Formularz bilansu kompetencji [https://projektydofinansowane.pl/wp-content/uploads/2024/07/Zalacznik-nr-5](https://projektydofinansowane.pl/wp-content/uploads/2024/07/Zalacznik-nr-5-do-regulaminu_wzor-formularza-bilansu.pdf) [do-regulaminu\\_wzor-formularza-bilansu.pdf](https://projektydofinansowane.pl/wp-content/uploads/2024/07/Zalacznik-nr-5-do-regulaminu_wzor-formularza-bilansu.pdf)
- Umowa uczestnictwa w projekcie [https://projektydofinansowane.pl/wp-content/uploads/2024/07/Zalacznik-nr-6-](https://projektydofinansowane.pl/wp-content/uploads/2024/07/Zalacznik-nr-6-do-regulaminu-naboru-do-pr_um-uczestinc.pdf)

[do-regulaminu-naboru-do-pr\\_um-uczestinc.pdf](https://projektydofinansowane.pl/wp-content/uploads/2024/07/Zalacznik-nr-6-do-regulaminu-naboru-do-pr_um-uczestinc.pdf)

- Umowa wsparcia (dla szkoleń/egzaminów) [https://projektydofinansowane.pl/wp-content/uploads/2024/07/Zalacznik-nr-7](https://projektydofinansowane.pl/wp-content/uploads/2024/07/Zalacznik-nr-7-do-regulaminu-naboru-projektu_um-wsp-szkolenia.pdf) [do-regulaminu-naboru-projektu\\_um-wsp-szkolenia.pdf](https://projektydofinansowane.pl/wp-content/uploads/2024/07/Zalacznik-nr-7-do-regulaminu-naboru-projektu_um-wsp-szkolenia.pdf)
- Umowa wsparcia (dla studiów podyplomowych) [https://projektydofinansowane.pl/wp-content/uploads/2024/07/Zalacznik-nr-8](https://projektydofinansowane.pl/wp-content/uploads/2024/07/Zalacznik-nr-8-do-regulaminu-naboru-projektu_umowa-wsp-studia-2.pdf) [do-regulaminu-naboru-projektu\\_umowa-wsp-studia-2.pdf](https://projektydofinansowane.pl/wp-content/uploads/2024/07/Zalacznik-nr-8-do-regulaminu-naboru-projektu_umowa-wsp-studia-2.pdf)
- Wniosek o rozliczenie usługi [https://projektydofinansowane.pl/wp-content/uploads/2024/07/Zalacznik-nr-9](https://projektydofinansowane.pl/wp-content/uploads/2024/07/Zalacznik-nr-9-do-regulaminu-naboru_wzor-wn-o-rozl-usl.pdf) [do-regulaminu-naboru\\_wzor-wn-o-rozl-usl.pdf](https://projektydofinansowane.pl/wp-content/uploads/2024/07/Zalacznik-nr-9-do-regulaminu-naboru_wzor-wn-o-rozl-usl.pdf)
- Zaświadczenie o ukończeniu udziału w usłudze rozwojowej [https://projektydofinansowane.pl/wp-content/uploads/2024/07/Zalacznik-nr-10](https://projektydofinansowane.pl/wp-content/uploads/2024/07/Zalacznik-nr-10-do-regulaminu-naboru_zasw-o-zak-udz-w-usl-roz.pdf) [do-regulaminu-naboru\\_zasw-o-zak-udz-w-usl-roz.pdf](https://projektydofinansowane.pl/wp-content/uploads/2024/07/Zalacznik-nr-10-do-regulaminu-naboru_zasw-o-zak-udz-w-usl-roz.pdf)
- Zaświadczenie z zakładu pracy potwierdzające przynależność do branży okołogórniczej [https://projektydofinansowane.pl/wp-content/uploads/2024/07/Zalacznik-nr-11](https://projektydofinansowane.pl/wp-content/uploads/2024/07/Zalacznik-nr-11-do-regulaminu-naboru_zasw_branza-gornicza.pdf) [do-regulaminu-naboru\\_zasw\\_branza-gornicza.pdf](https://projektydofinansowane.pl/wp-content/uploads/2024/07/Zalacznik-nr-11-do-regulaminu-naboru_zasw_branza-gornicza.pdf)